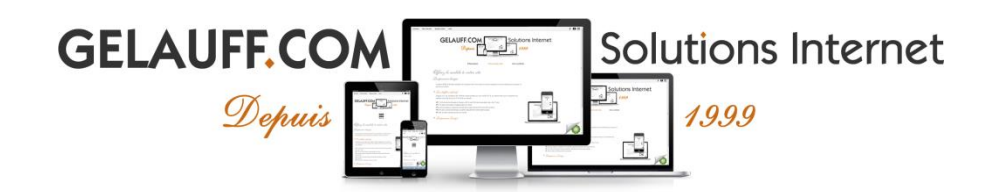

## HOE KUNT U HET HOSTS-BESTAND WIJZIGEN OP WINDOWS, LINUX EN MAC?

Door het hosts-bestand te bewerken, kunt u een IP-adres toewijzen aan een domeinnaam (alleen lokaal), zonder dat u een DNS-update hoeft uit te voeren. Het hosts-bestand is daarom handig als u toegang wilt tot een versie van uw website die wordt gehost op een server waarvan het IP-adres verschilt van het IP-adres van de "productie"-server".

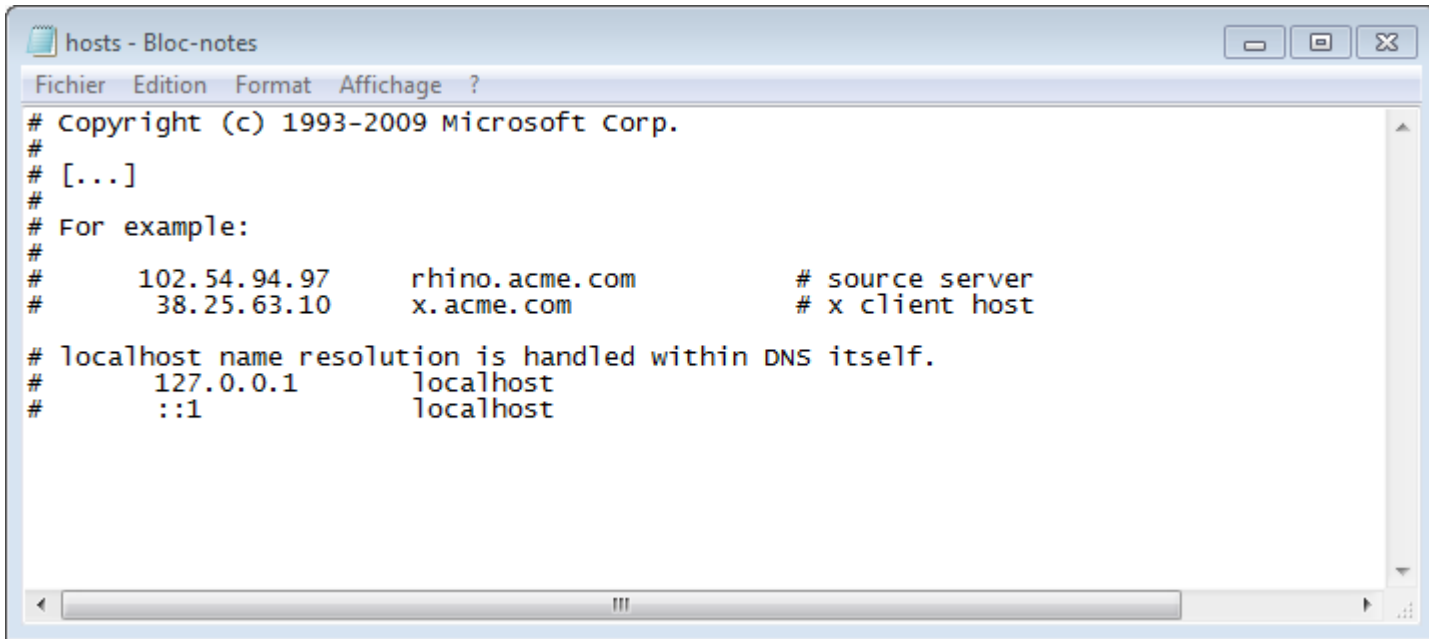

## 1. Hoe werkt het hosts-bestand?

Het hosts-bestand wordt door uw computer geraadpleegd voordat u een website bezoekt. Als er een IP-adres is ingevoerd voor de domeinnaam waartoe u toegang wilt, zal uw computer dit IP-adres aan deze domeinnaam koppelen, zonder de DNS-servers van uw internetprovider (ISP) te raadplegen.

Voorbeeld: ik host momenteel mijn website "www.example.com" met een site host genaamd "X".

Het IP-adres van de hostingserver van host "X" is: 10.10.10.10 en mijn site verwijst naar dit IPadres.

Ik wil van host veranderen. Dus heb ik de MySQL-bestanden en databases van mijn website overgezet naar GELAUFF.COM.

Ik wil de toegang tot mijn website bij deze nieuwe host testen om er zeker van te zijn dat er geen bugs zijn, maar ik wil dat mijn bezoekers toegang blijven houden tot de oude versie (gehost op "X") tijdens mijn testen.

Oplossing: Wijzig het hosts-bestand zodat "www.example.com" verwijst naar het IP-adres van de nieuwe host (GELAUFF.COM).

U krijgt toegang tot de site die wordt gehost door de nieuwe host. Uw bezoekers blijven toegang houden tot de site die wordt gehost op "X".

hosts - Bloc-notes  $\Box$   $\Box$  $\Sigma$ Fichier Edition Format Affichage ? Copyright (c) 1993-2009 Microsoft Corp.  $\mathcal{A}$ A  $[\ldots]$ # For example: # L di 102.54.94.97 ₩ rhino.acme.com # source server 38.25.63.10 Đ x.acme.com # x client host localhost name resolution is handled within DNS itself. Đ 127.0.0.1 localhost А localhost  $: 11$ # Je fais pointer "www.example.com" vers le serveur d'hébergement de GELAUFF.COM<br># ATTENTION : Ceci sera valable en local UNIQUEMENT (pour des tests d'accès) 62.148.191.162 www.example.com m  $\leftarrow$ þ  $\pm\frac{1}{2}$ 

## 2. Hoe wijzig ik het hosts-bestand?

U voert het IP-adres van GELAUFF.COM in, gevolgd door een tabel en uw domeinnaam:

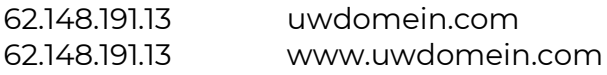

U doet dit dus twee keer: een keer zonder en een keer met het bekende www

- → Windows (95; 98; ME; NT): Klik met de rechtermuisknop op het bestand "hosts". Selecteer "Openen met..." en vervolgens "Kladblok".
- → Windows (2000; XP; Vista; 7; 8; 10; 11): Klik op "Start" en typ vervolgens "Kladblok" in het formulier "Programma's en bestanden zoeken". Klik met de rechtermuisknop op "Kladblok" en klik vervolgens op "Als administrator uitvoeren". Klik op "Bestand", "Openen", vervang "Tekstbestand (\*.txt)" door "Alle bestanden" en open vervolgens "hosts".
- $\rightarrow$  FreeBSD; Linux en Mac OS X: voer in een terminal "sudo vi /etc/hosts" uit of open het hosts-bestand met uw favoriete teksteditor. Als u besluit de vi-editor te gebruiken, drukt u op de "i"-toets om over te schakelen naar de invoegmodus, voegt u de gewenste regel toe, drukt u op "Esc", voert u ":wq" in en bevestigt u met "Enter".
- 3. Waar vind ik het hosts-bestand?
- → Windows (95; 98; ME): C:\windows\hosts
- → Windows (2000; XP; Vista; 7; 8; 10; 11): C:\windows\system32\drivers\etc\hosts
- → Windows NT: C:\winnt\system32\drivers\etc\hosts
- → FreeBSD : Linux en Mac OS X: /etc/hosts

Denk eraan dat na het wijzigen van het hosts-bestand, het nodig is om de DNS-cache (browser en besturingssysteem) te wissen.

Vergeet ten slotte niet de wijzigingen ongedaan te maken na uw tests (c)